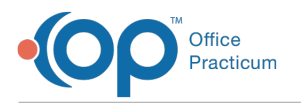

# A/R Aging Analysis: Insurance Payer - Patient Responsibility Date A/R

Last Modified on 05/04/2021 2:16 pm EDT

#### Version 14.19

**Path: Billing tab > A/R button > A/R Aging Analysis > A/R Report Type drop-down >Ins. Payer - Pat. Resp. Date A/R**

**User Permission**: If you do not see this report option, you will need to be provided permission**OP\_Rpts\_AR** by your practice's administrator.

## About

 $\mathbf{a}$ 

This report displays Accounts Receivable for dates when a patient became responsible for a balance.

For example:

平.

- You have a claim from 13 months ago that was just processed by the insurance company for adjudication
- There is a patient responsibility due on the adjudicated claim
- Some offices may not wish to see patient A/R balances that are not accurate to when the patient actually became responsible for a balance, because an insurance payer decided to hold up the processing of a claim

**Note**: If patient details indicate a balance in a date range bucket that is different from the top row bucket, then the

AR\_AGING\_HISTORY table data is out of date. Re-run the **update** function by clicking the**Update** button in the**Billing tab**

**> Proof Patient Accounts > A/R Data Update Procedures tab**.

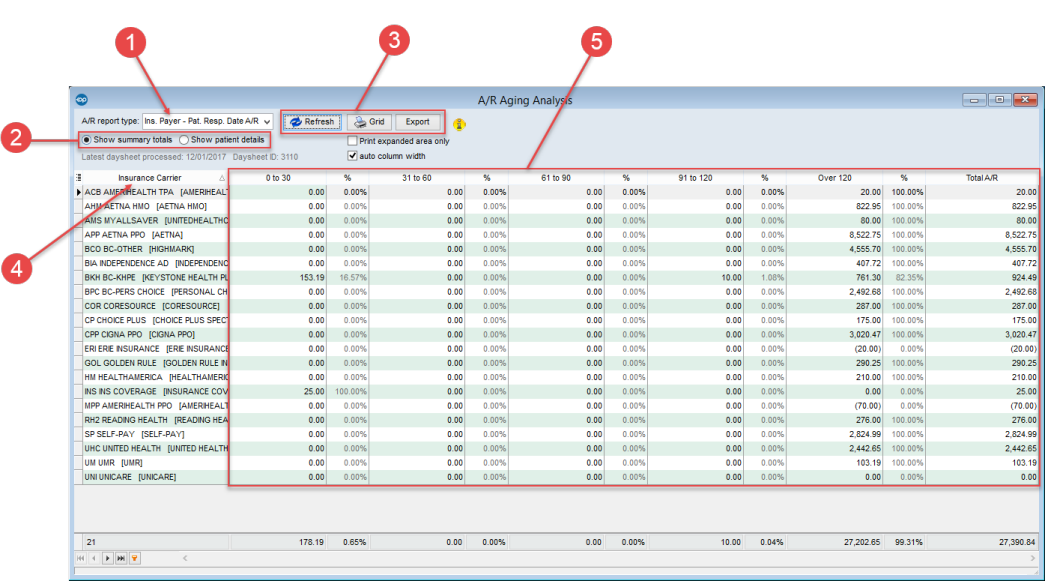

#### A/R Aging Analysis: Insurance Payer - Patient Responsibility Date A/R Map

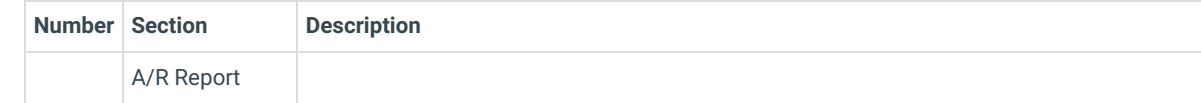

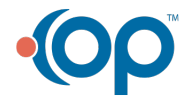

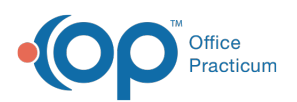

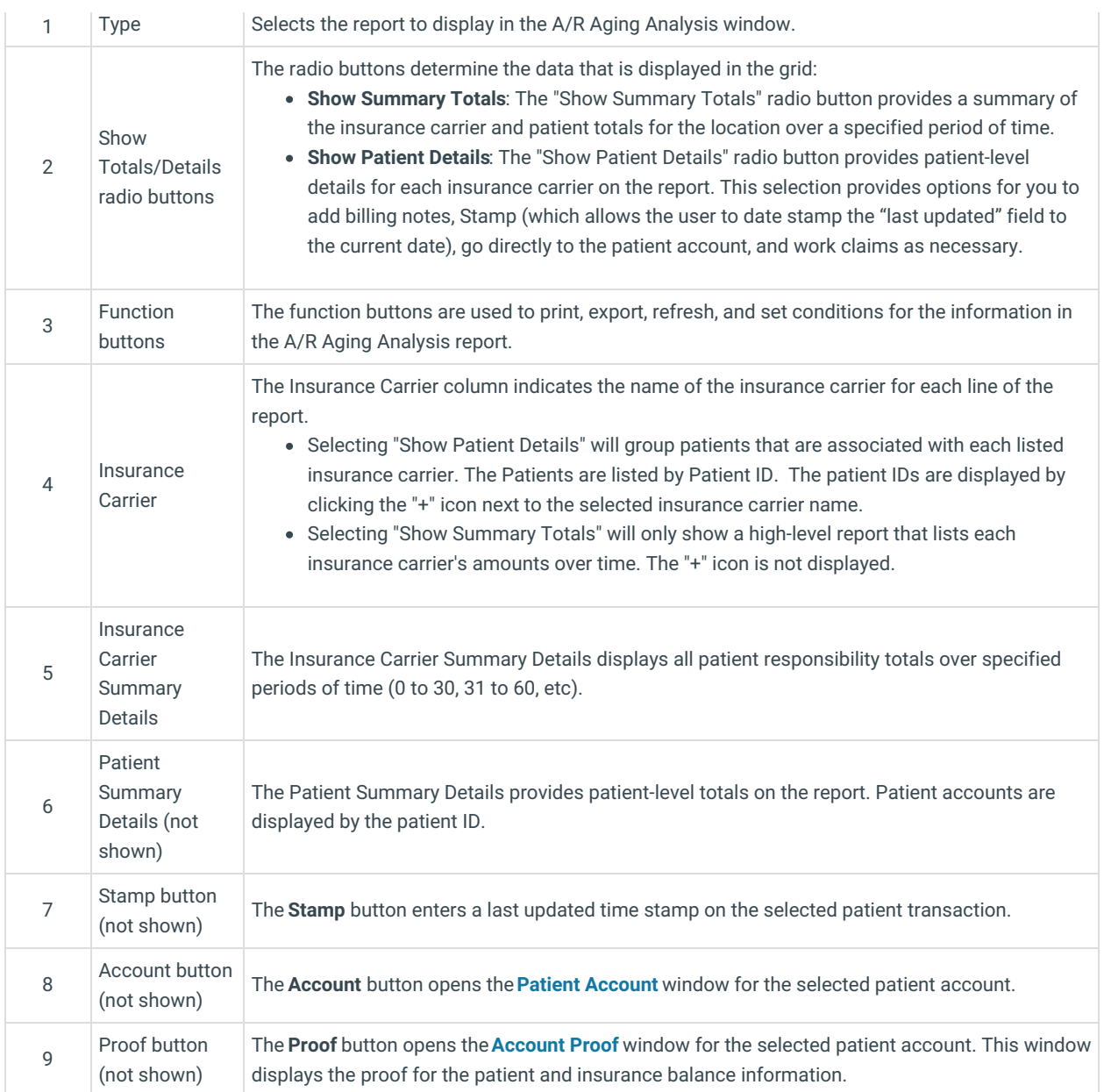

Version 14.10

## When to Use this Report

Use this report when you are looking to see what the outstanding A/R is for when patients became responsible for a balance due.

For example:

- You have a claim from 13 months ago that was just processed by the insurance company for adjudication.
- There is a patient responsibility due on the adjudicated claim.
- Some offices may not wish to see patient A/R balances that are not accurate to when the patient actually became responsible for a balance, because an insurance payer decided to hold up the processing of a claim.

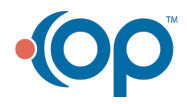

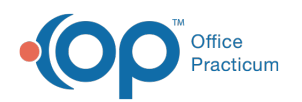

Â

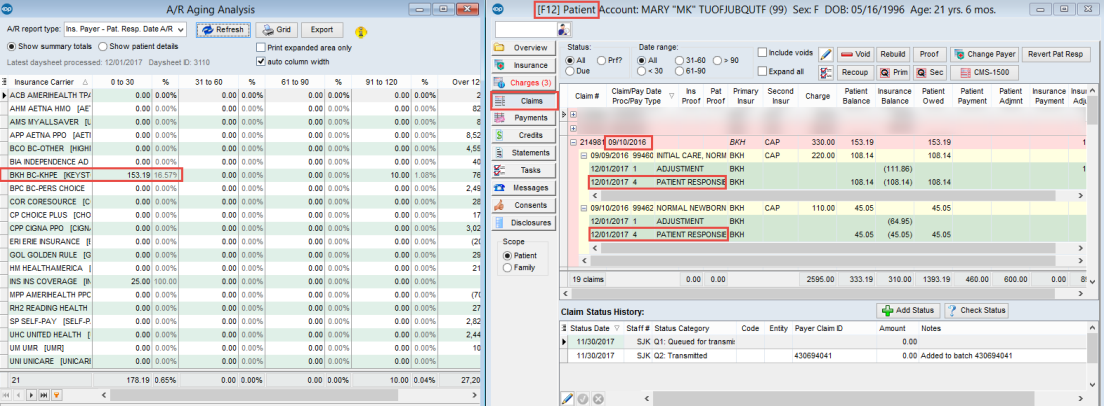

## About the A/R Aging Analysis: Insurance Payer - Patient Responsibility Date A/R

**Path: Reports Menu > A/R Aging Analysis > Ins. Payer - Pat. Resp. Date A/R (A/R Report Type dropdown)**

**Note**: If you do not see this report option, you will need to be provided a permission from the System Administrator under Security Administration. The report permission is: **OP\_Rpts\_AR**.

This report shows users what is in their Accounts Receivable for dates when a patient became responsible for a balance. You may want to run this report to see how old your outstanding balances may be.

**Note**: If patient details indicate a balance in a date range bucket that is different from the top row bucket, then the AR\_AGING\_HISTORY table data is out of date. Re-run the Update function by clicking the Update button in the Menu: **Reports > Proof Patient Accounts > Proof Calculations > A/R Data Update Procedures tab**.

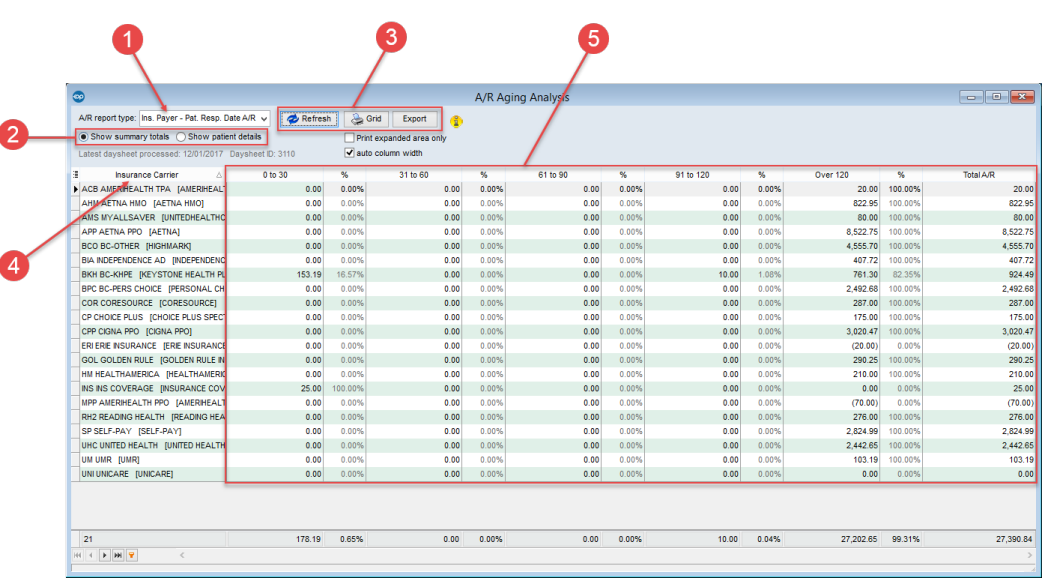

### A/R Aging Analysis: Insurance Payer - Patient Responsibility Date A/R Map

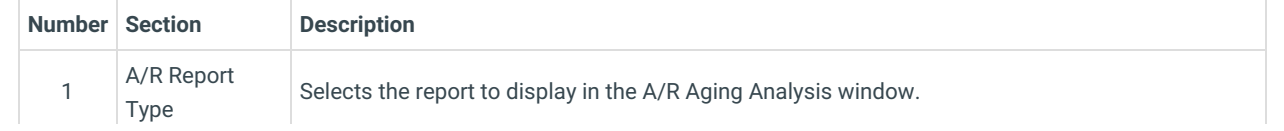

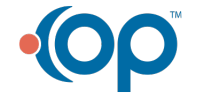

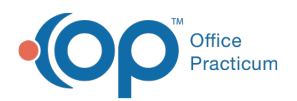

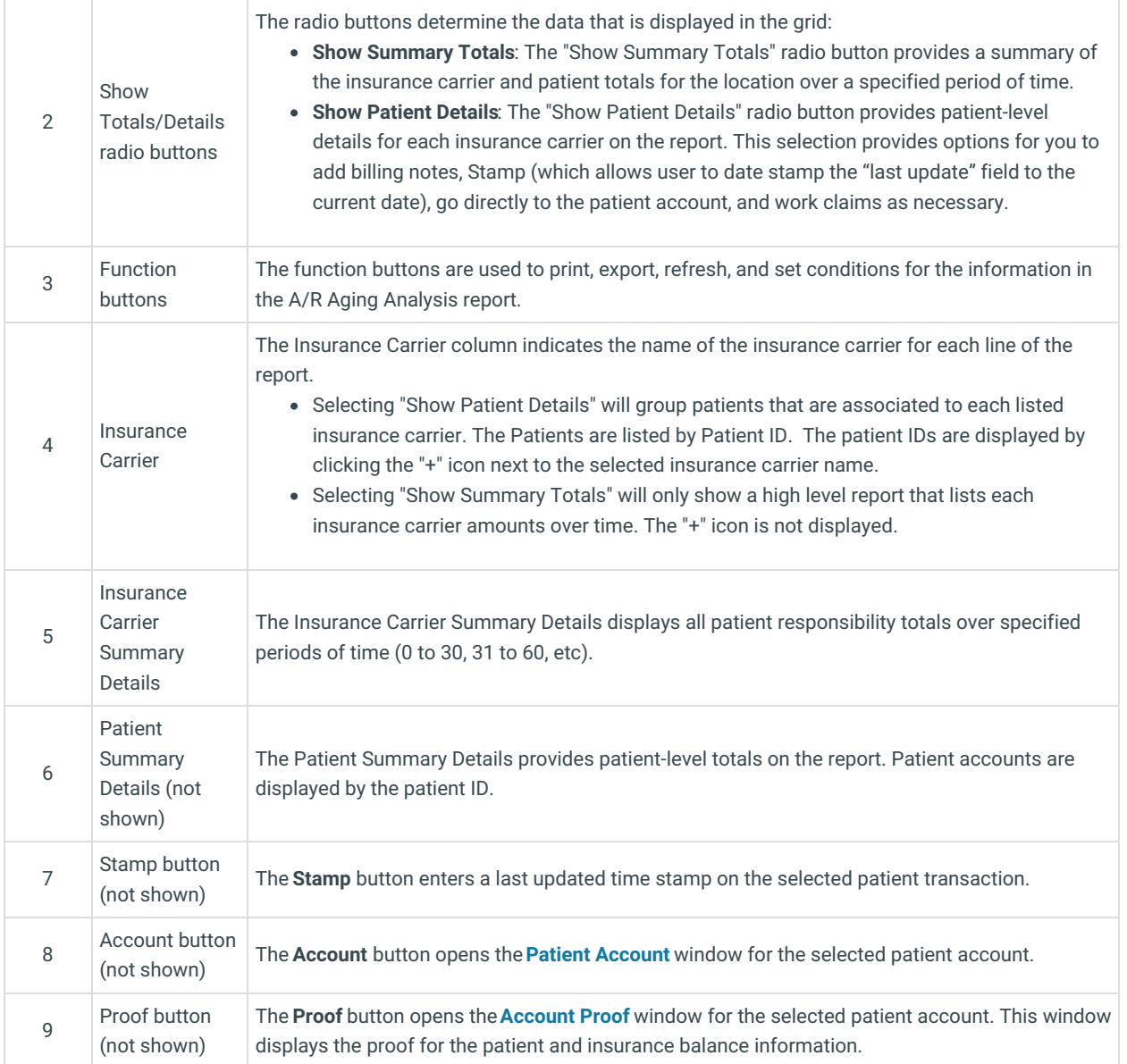

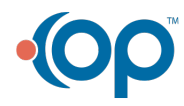